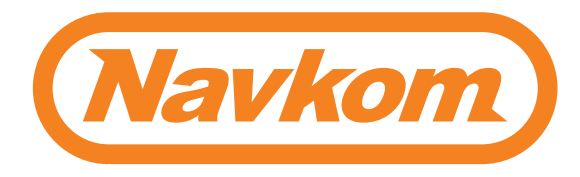

# R7 **CZ**

## DÁLKOVÝ OVLADAČ

## UŽIVATELSKÝ MANUÁL

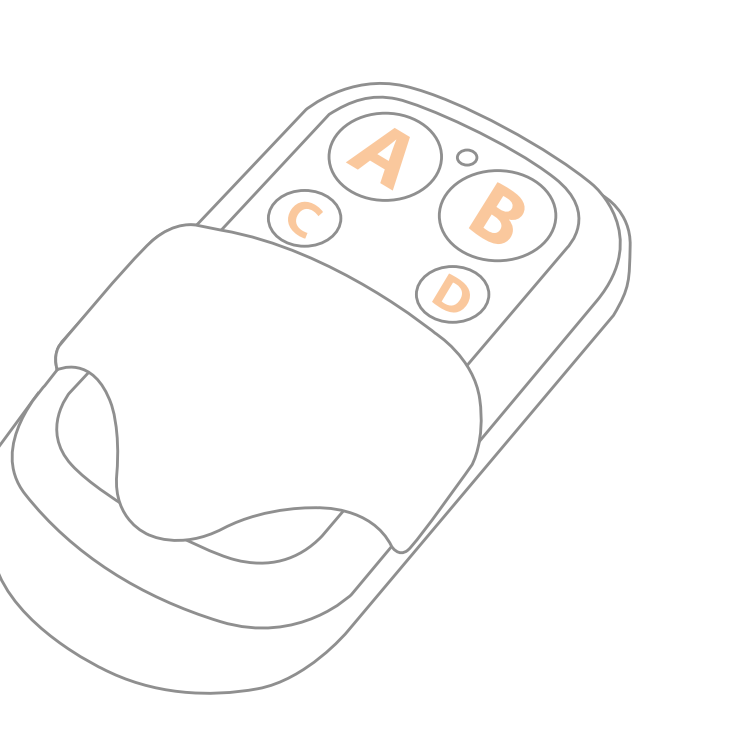

Bioreader<sup>8</sup> Biohandle<sup>8</sup>

Modul Biopass<sup>X</sup> Dálkové ovládání lze použít v kombinaci se čtečkou otisků prstů (pro analogové ovládání) nebo samostatně pouze k otevření dveří.

## **A) DÁLKOVÝ OVLADAČ OTEVŘENÍ DVEŘÍ (bez čtečky otisků prstů)**

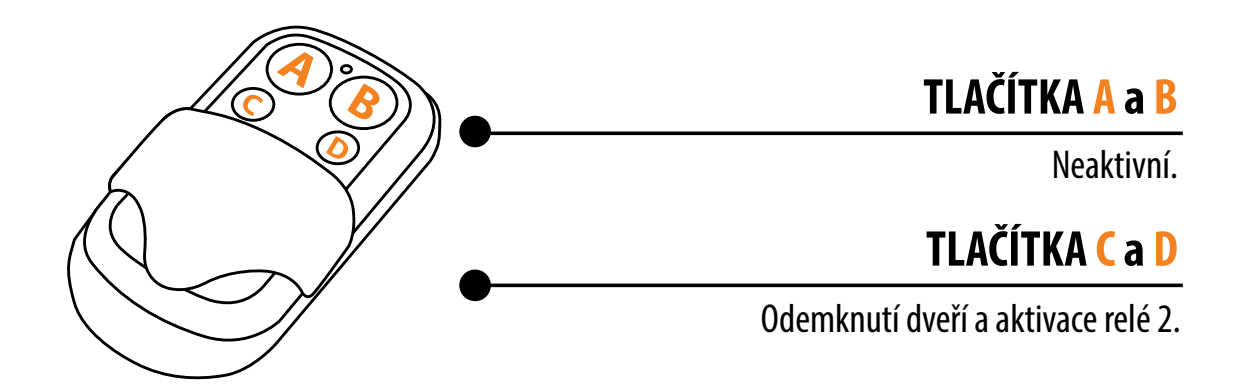

## **PÁROVÁNÍ DÁLKOVÉHO OVLADAČE**

### **1 PROVEĎTE OBNOVENÍ TOVÁRNÍHO NASTAVENÍ NA ŘÍDÍCÍ JEDNOTCE.**

Manuál na příslušnou řídící jednotku naleznete na: https://www.navkom.si/instruction-manual-r7/

Nyní máte 30 sekund na spárování jednoho nebo více dálkových ovladačů.

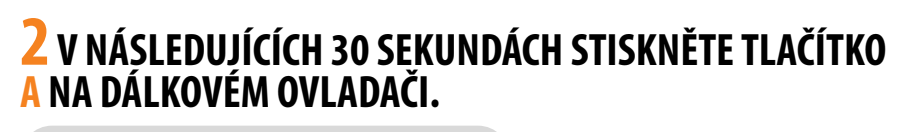

Dálkový ovladač je spárovaný.

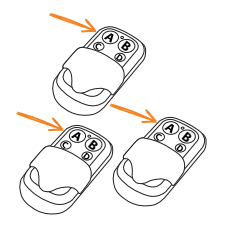

**B**

**POKUD CHCETE SPÁROVAT DALŠÍ DÁLKOVÉ OVLADAČE, STISKNĚTE DO 30 SEKUND NA VŠECH TLAČÍTKO A. <sup>B</sup>**

## **B) OVLÁDÁNÍ ANALOGOVÉ SKENERU DÁLKOVÝM OVLADAČEM**

Proveďte obnovení továrního nastavení a spárujte dálkový ovladač.

Začněte přidáním otisků prstů správce stisknutím tlačítka A na dálkovém ovladači.

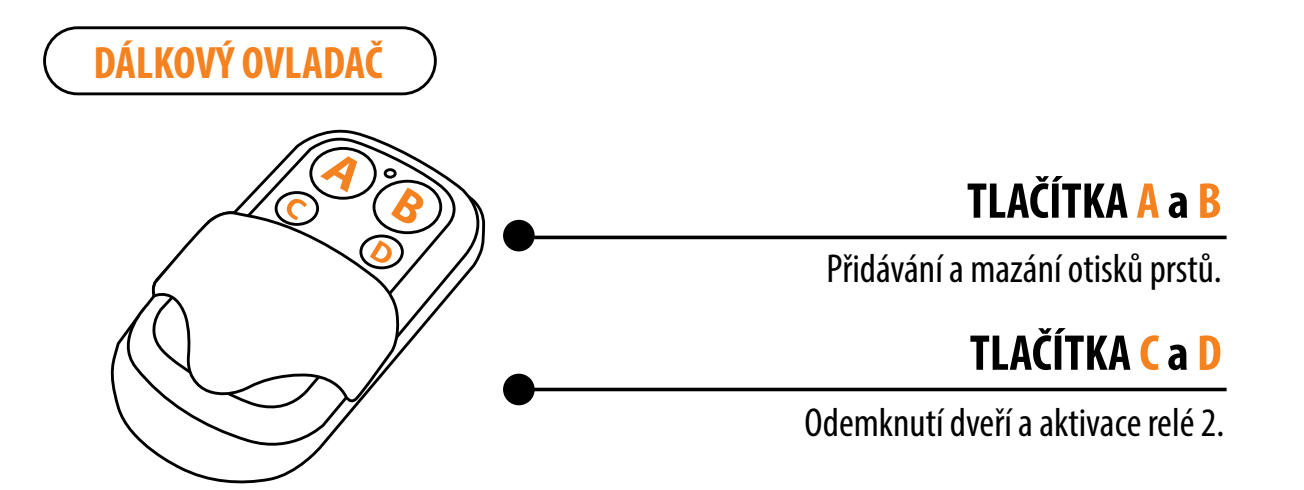

Dveře lze odemknout také pomocí dálkového ovladače (pokud je součástí sady). Stisknutím tlačítka D ode- mknete přední dveře (relé 1) a stisknutím tlačítka C aktivujete relé 2.

## **PÁROVÁNÍ DÁLKOVÉHO OVLADAČE**

#### **1 PROVEĎTE OBNOVENÍ TOVÁRNÍHO NASTAVENÍ. FIALOVÁ LED 5X BLIKNE, COŽ JE DOPROVÁZENO PĚTI PÍPNUTÍMI.**

Nyní máte 30 sekund na spárování jednoho nebo více dálkových ovladačů.

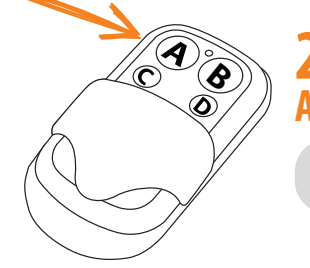

**B**

**B**

2

#### **2 V NÁSLEDUJÍCÍCH 30 SEKUNDÁCH STISKNĚTE TLAČÍTKO A NA DÁLKOVÉM OVLADAČI.**

Dálkový ovladač je spárovaný.

**POKUD CHCETE SPÁROVAT DALŠÍ DÁLKOVÉ OVLADAČE, STISKNĚTE DO 30 SEKUND NA VŠECH TLAČÍTKO A. <sup>B</sup>**

FIALOVÁ **5 ×**

**A**

## **OTISKY PRSTŮ SPRÁVCE**

První tři uložené otisky prstů mají zvláštní úlohu a nazývají se **otisky prstů správce**. Tyto otisky prstů zadává správce, tj. vlastník zařízení. Od třetího paměťového místa lze zadávat pouze otisky prstů uživatele. Zadávání otisků prstů bez přítomnosti správce již není možné mimo tři paměťová místa.

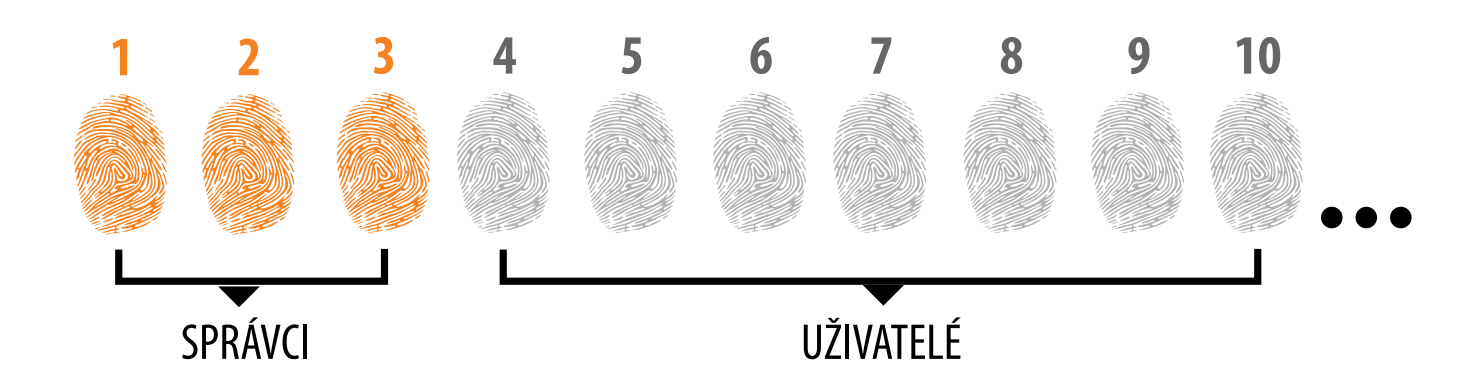

#### **1. OTISKY PRSTŮ SPRÁVCE JSOU POUZE PRVNÍ TŘI OTISKY PRSTŮ ULOŽENÉ V PAMĚTI**

Po prvních třech otiscích prstů správce nelze přidat žádné další otisky prstů správce. Otisky prstů správce mohou být tři různé prsty téže osoby nebo otisky prstů různých osob.

#### **2. PO ZAPLNĚNÍ PRVNÍCH TŘÍ MÍST V PAMĚTI JE MOŽNÉ ZADÁVAT POUZE UŽIVATELE.**

#### **3. OTISKY PRSTŮ SPRÁVCE BY MĚLY BÝT PEČLIVĚ VYBRÁNY A OTISKY PRSTŮ BY MĚLY BÝT ČISTÉ.**

Při zadávání otisků prstů správce je třeba být obzvláště opatrný, protože tyto otisky nelze zadat později a lze je odstranit pouze OBNOVENÍM TOVÁRNÍHO NASTAVENÍ.

Při zadávání otisku prstu správce vyberte nezraněný prst s nejjasnějším otiskem. Při zadávání otisků prstů udržujte prsty čisté a dostatečně vlhké a pro dobré odečty postupujte podle pokynů v části SPRÁVNÉ UMÍSTĚNÍ PRSTŮ NA SNÍMAČ.

#### **4. OTISKY PRSTŮ SPRÁVCE TAKÉ OTEVÍRAJÍ DVEŘE A AKTIVUJÍ RELÉ 2**

Jediný rozdíl mezi rolí otisků prstů správce a rolí uživatele je ten, že správce může provádět operace zadávání a mazání.

#### **5. KDYŽ JE PAMĚŤ SKENERU PRÁZDNÁ, MŮŽE OTISKY PRSTŮ VLOŽIT KDOKOLI, PROTO BY MĚLY BÝT OTISKY PRSTŮ SPRÁVCE VLOŽENY HNED PO INSTALACI ZAŘÍZENÍ NA OCHRANU PŘED NEOPRÁVNĚNÝM PŘÍSTUPEM.**

**POSTUP VLOŽENÍ OTISKŮ PRSTŮ SPRÁVCE**

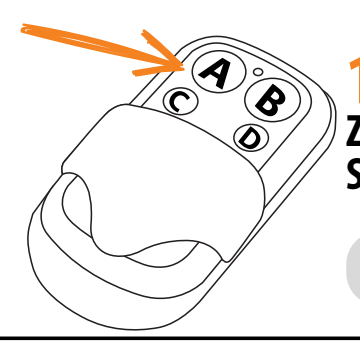

**1 STISKNĚTE TLAČÍTKO A NA ŘÍDICÍ JEDNOTCE PRO ZAHÁJENÍ POSTUPU VKLÁDÁNÍ OTISKŮ PRSTŮ SPRÁVCE.**

Modrá LED začne blikat.

#### **VOLITELNÝ KROK PRO AKTIVACI RELÉ 2 A POKUD NECHCETE AKTIVOVAT RELÉ 2, PŘESKOČTE TENTO KROK**

**2a STISKNĚTE TLAČÍTKO A, POKUD CHCETE, ABY OTISK PRSTU SPRÁVCE AKTIVOVAL RELÉ 2.**

Oranžová LED jednou blikne a ozve se pípnutí. Zadaný otisk prstu aktivuje pouze relé 2.

**2b POKUD CHCETE, ABY OTISK PRSTU SPRÁVCE SOUČASNĚ OTEVŘEL DVEŘE A AKTIVOVAL RELÉ 2, STISKNĚTE TLAČÍTKO B.**

Oranžová LED dvakrát blikne a ozvou se dvě pípnutí. Zadaný otisk prstu otevře dveře a sou- časně aktivuje relé 2.

**3 PŘILOŽTE PRVNÍ OTISK PRSTU SPRÁVCE NA SNÍMAČ 3 × 3X ZA SEBOU. KAŽDÉ ÚSPĚŠNÉ VLOŽENÍ JE POTVRZENO KRÁTKÝM PÍPNUTÍM. PO TŘECH VLOŽENÍCH JE OTISK ULOŽEN - OZVE SE DLOUHÉ PÍPNUTÍ A ROZSVÍTÍ SE ZELENÁ LED.**

**4 ZOPAKUJTE POSTUP S DRUHÝM A TŘETÍM PRSTEM SPRÁVCE.**

**POKUD JE OTISK PRSTU, KTERÝ SE SNAŽÍTE VLOŽIT, PŘÍLIŠ POŠKOZENÝ A NEMÁ DOSTATEČNĚ JASNOU STRUKTURU, ROZSVÍTÍ SE ČERVENÁ LED, ZAŘÍZENÍ 5X ZAPÍPÁ A OPERACE SE ZASTAVÍ. VYBERTE SI KVALITNÍ OTISK PRSTU, UJISTĚTE SE, ŽE JE PRST ČISTÝ A DOSTATEČNĚ VLHKÝ, A POSTUP OPAKUJTE. PRO KAŽDÝ OTISK PRSTU, KTERÝ CHCETE ULOŽIT, PŘILOŽTE PRST 3X NA SNÍMAČ PRO DOBRÉ ROZPOZNÁNÍ OTISKU PRSTU.**

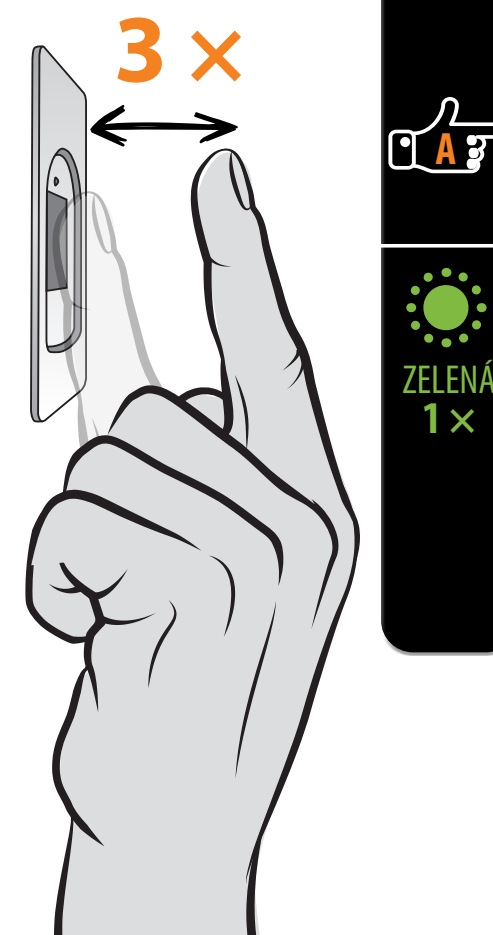

ORANŽOVÁ **1 ×**

MODRÁ

ORANŽOVÁ **2 ×**

**A**

**1 ×**

## **POSTUP VLOŽENÍ OTISKŮ PRSTŮ UŽIVATELE**

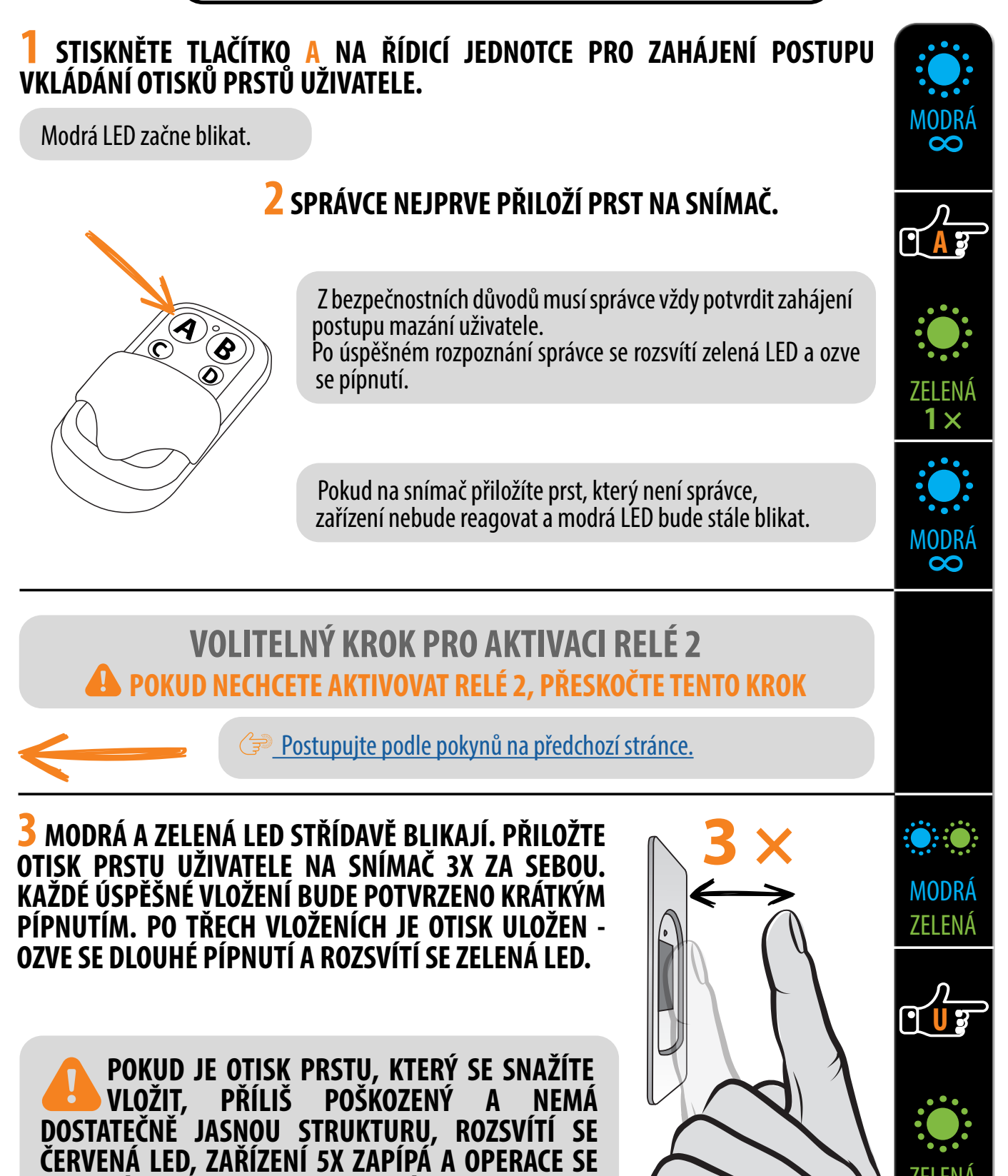

**ZASTAVÍ. VYBERTE SI KVALITNÍ OTISK PRSTU, UJISTĚTE SE, ŽE JE PRST ČISTÝ A DOSTATEČNĚ VLHKÝ, A POSTUP OPAKUJTE. PRO KAŽDÝ OTISK PRSTU, KTERÝ CHCETE ULOŽIT, PŘILOŽTE PRST 3X NA SNÍMAČ** 

**PRO DOBRÉ ROZPOZNÁNÍ OTISKU PRSTU.**

ZELENÁ **1 ×**

**6**

## **POSTUP MAZÁNÍ OTISKŮ PRSTŮ UŽIVATELE**

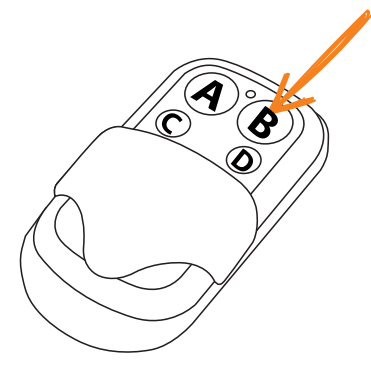

#### **1 STISKNĚTE TLAČÍTKO B NA ŘÍDICÍ JEDNOTCE PRO ZAHÁJENÍ POSTUPU MAZÁNÍ OTISKŮ PRSTŮ UŽIVATELE.**

Modrá LED začne blikat.

## **2 SPRÁVCE NEJPRVE PŘILOŽÍ PRST NA SNÍMAČ.**

Z bezpečnostních důvodů musí správce vždy potvrdit zahájení postupu mazání uživatele.

Po úspěšném rozpoznání správce se rozsvítí zelená LED a ozve se pípnutí.

Pokud na snímač přiložíte prst, který není správce, zařízení nebude reagovat a modrá LED bude stále blikat.

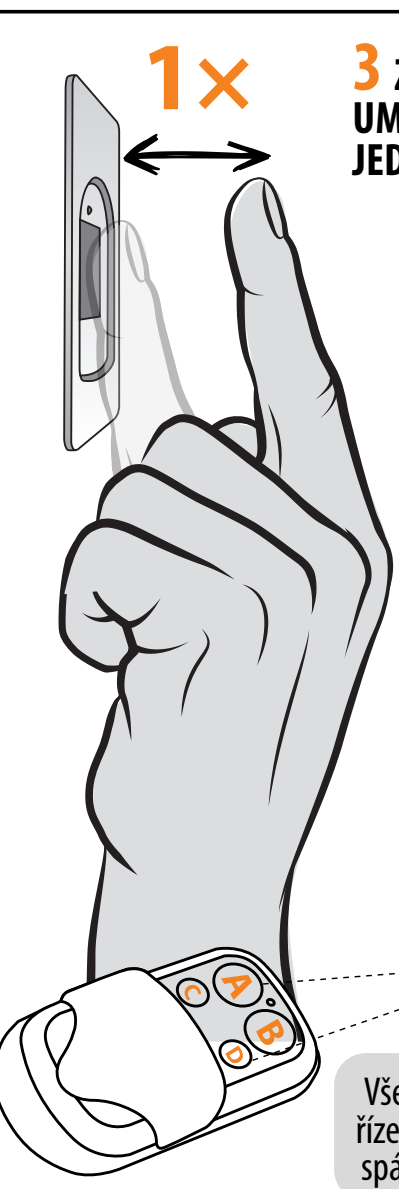

#### **3 ZELENÁ A ČERVENÁ LED BUDOU STŘÍDAVĚ BLIKAT. UMÍSTĚTE PRST UŽIVATELE, KTERÉHO CHCETE SMAZAT, JEDNOU NA SNÍMAČ.**

Po úspěšném smazání prstu se LED 3x rozsvítí a ozvou se tři pípnutí.

Pokud na snímač přiložíte prst, který není uložený v paměti, zařízení nebude reagovat. Zelená a červená LED budou nadále blikat.

> **POKUD JE ULOŽEN VÍCE NEŽ 1 OTISK PRSTU STEJNÉHO UŽIVATELE, SMAŽTE OTISKY VŠECH PRSTŮ!**

## **OBNOVENÍ TOVÁRNÍHO NASTAVENÍ**

\* Platí pouze v případě, že je dálkové ovládání již spárováno.

**STISKNĚTE A PODRŽTE SOUČASNĚ TLAČÍTKA A A D PO DOBU 10 SEKUND.** 

**FIALOVÁ LED 5X BLIKNE, COŽ JE DOPROVÁZENO 5 PÍPNUTÍMI.**

Všechny otisky prstů, včetně otisků správce, budou z paměti vymazány a za- řízení bude obnoveno do továrního nastavení. Dálkový ovladač je třeba znovu spárovat.

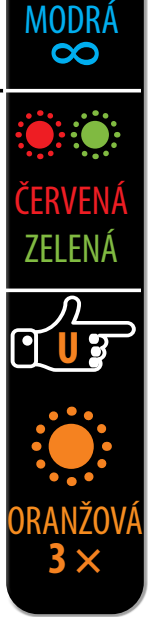

**A**

ZELENÁ **1 ×**

MODRÁ

## C) OVLÁDÁNÍ POMOCÍ APLIKACE

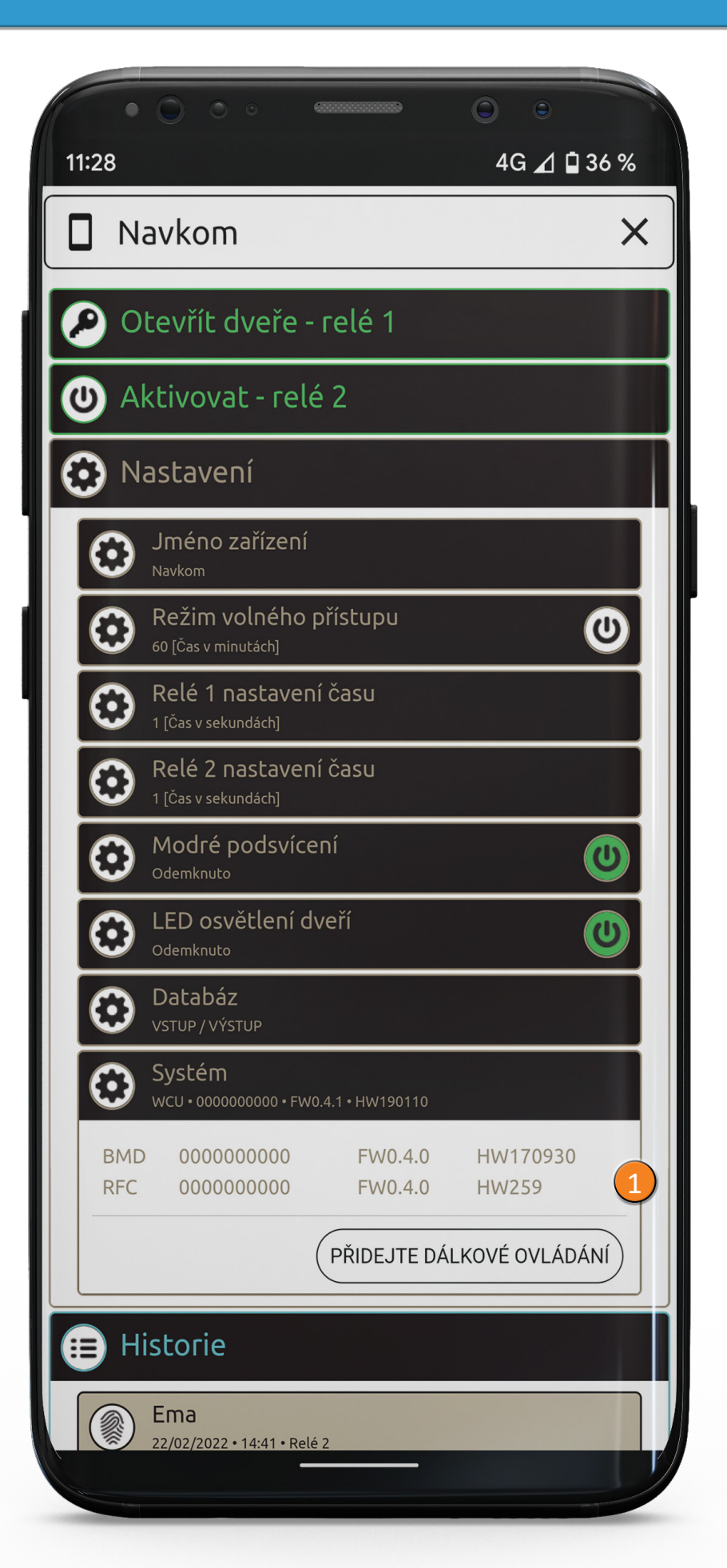

## **PŘIDÁNÍ DÁLKOVÉHO OVLADAČE DO APLIKACE**

Pokud máte dálkový ovladač, můžete jej v aplikaci přidat (spárovat).

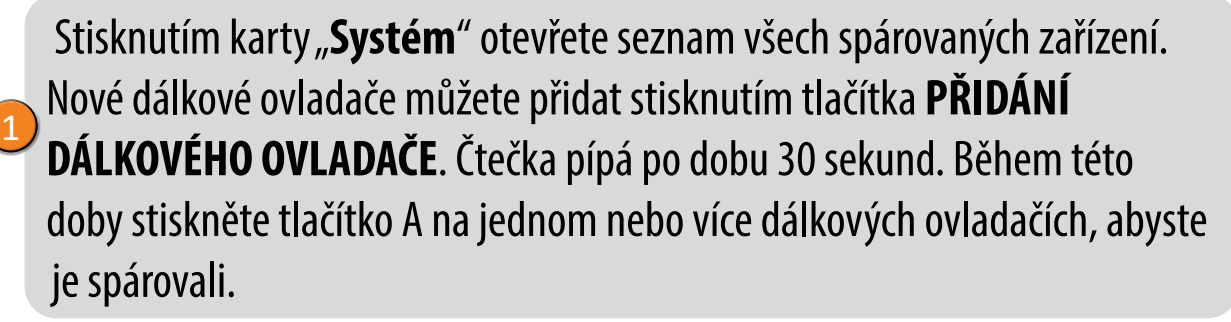

## **FUNKCE TLAČÍTEK NA DÁLKOVÉM OVLADAČI**

Pokud máte dálkový ovladač, ale chcete skener ovládat pomocí aplikace, slouží tlačítka A a B jako zkratky pro zapnutí/vypnutí režimu volného průchodu a modrého osvětlení.

## **TLAČÍTKO C otevře dveře, TLAČÍTKO D aktivuje relé 2.**

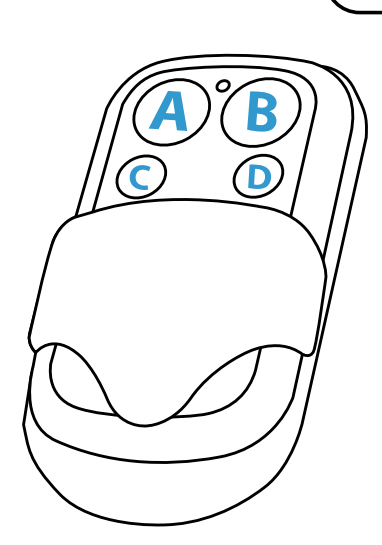

**ZAPNUTÍ/VYPNUTÍ REŽIMU VOLNÉHO PŘÍSTUPU**

**1 PRO AKTIVACI STISKNĚTE TLAČÍTKO A.**

Modrá LED začne blikat.

**2SPRÁVCE POTVRDÍ OPERACI OTISKEM PRSTU.**

Z bezpečnostních důvodů musí správce vždy potvrdit operaci.

**DOKUD JE ZAPNUTÝ REŽIM VOLNÉHO PŘÍSTUPU, SVÍTÍ ZELENÁ LED.**

#### **3 PRO DEAKTIVACI STISKNĚTE TLAČÍTKO A.**

Podržte tlačítko A, dokud se zelená LED nevystřídá s modrou.

## **ZAPNUTÍ/VYPNUTÍ MODRÉHO SVĚTLA**

**PODRŽTE TLAČÍTKO B, DOKUD SE MODRÁ LED NEZAPNE/VYPNE.**

### **OBNOVENÍ TOVÁRNÍHO NASTAVENÍ**

**STISKNĚTE A PODRŽTE SOUČASNĚ TLAČÍTKA A A D PO DOBU 10 SEKUND.** 

**FIALOVÁ LED 5X BLIKNE, COŽ JE DOPROVÁZENO 5 PÍPNUTÍMI.**

Všechny otisky prstů, včetně otisků správce, budou z paměti vy- mazány a zařízení bude obnoveno do továrního nastavení. Dálkový ovladač je třeba znovu spárovat.

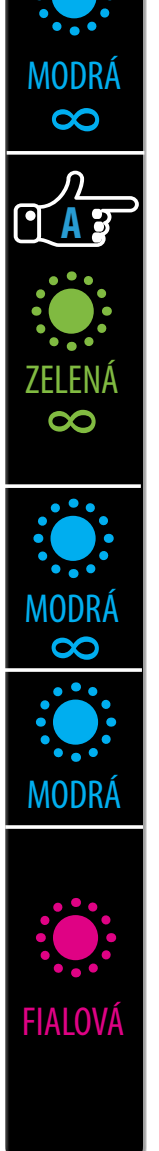